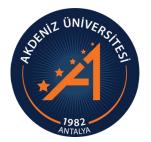

MEDITERRANEAN UNIVERSITY STUDENT AFFAIRS DEPARTMENT

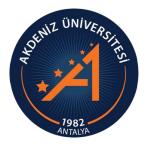

# INTERNATIONAL STUDENT (TR YÖS) OBS APPLICATION MODULE USER GUIDE STUDENT CANDIDATE

# INTERNATIONAL STUDENT (TR YÖS) OBS SYSTEM LOGIN

- Please complete your application via computer. If you are going to do the transaction via phone, check all areas by scrolling the screen as the page size does not fit on the phone screen.
- to log in to the International Student Application System for the first time, follow the steps specified in Slide 3.
- Important points to consider after your application is completed are explained starting from Slide 27.
- Please read the full guide carefully.

# CREATE NEW ACCOUNT

 In order to log in to the International Student (TR YÖS) System, you must create a New Account by logging in from the link <u>https://obs.akdeniz.edu.tr/oibs/foa\_app / .</u>

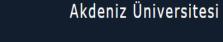

|                              | 0           |
|------------------------------|-------------|
| Uyruk Seçiniz 👻              | a           |
| E-Posta Adresiniz            | 3           |
| T.C.Kimlik Numaranız         |             |
| Şifre                        | 4           |
| Şifre (Tekrar)               | 5<br>61 Art |
| 45 + 6 = ? Sayıların Toplamı | 6           |
| A+ Hesabi Oluştur            | Yer         |

Var Olan Hesabınızla Giriş Yapır

- 1- Nationality is chosen.
- 2- Actively used E-mail address is entered. Please check the accuracy of your e-mail address.
- 3- The candidate's TR ID number is entered.
- 4- Preferred Password and Password (Repeat) are entered.
- 5- Sum of Numbers is entered.
- 6- Click the Create account button.
- eni Bir Kullanıcı Oluştururken <u>Kimlik Seri Numaralarını Doğru</u> Girmelidirler. Aksi Takdirde Başvurular Yapılamaz.

Yeni Bir Kullanıcı Hesabı Oluştururken Kimlik Seri Numarasını Yanlış Giren Adaylar, E posta Hatalı Butonu Tıklanarak "E Posta Tanımlı Hesabımı Sil" İşlemi Yapılacak ve Tekrar Yeni Bir Kullanıcı Olarak Sisteme Girilecektir.

Sorun Bildi

### CREATE NEW ACCOUNT

• A verification message will be sent to your specified e-mail address. Press the "Verify" button.

Akdeniz Üniversitesi - Uluslararası Öğrenci Başvuru - Başvuru Hesabı Oluşturma Talebiniz / Your Application 🖶 🗹 Account Creation Request 🔉 Gelen Kutusu ×

Öğrenci İşleri Daire Başkanlığı <oidbotomasyon@akdeniz.edu.tr> Alıcı: ben 👻

Uluslararası Öğrenci Başvuru

17:27 (1 dakika önce)

Değerli Aday,

Bu E-Posta, Başvuru Hesabı Oluşturma talebiniz üzerine gönderilmiştir.

Uygulamaya giriş için öncelikle üyeliğinizin doğrulanması gerekmektedir

Aşağıda yer alan "Doğrula" butonuna tıklayarak kullanıcı hesabınızı aktif hale getirebilirsiniz.

Doğrula »

Bu bağlantı 24 saat süreyle geçerlidir ve yalnızca bir defa kullanılabilir.

### LOGIN THE SYSTEM

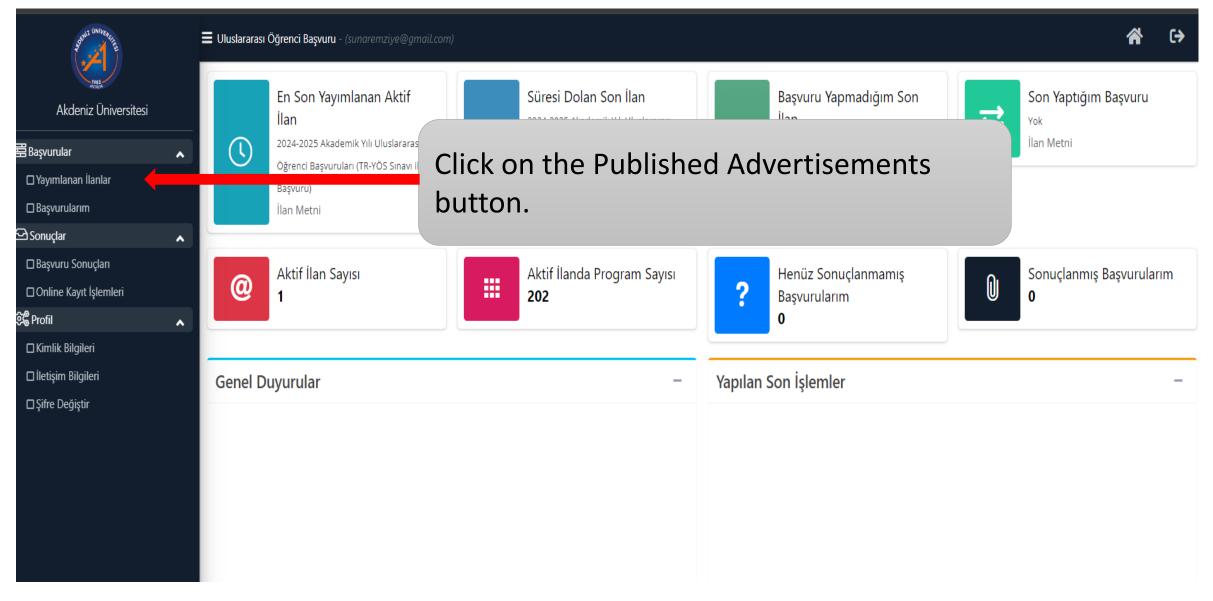

# SELECTION OF THE PROGRAM TO APPLY TO

| AND INVESTIG             | 📕 Uluslararası Öğrenci Başvuru - (sunaremziye@gmail.com)                             |                     |                            |              |                    | Â | (>  |
|--------------------------|--------------------------------------------------------------------------------------|---------------------|----------------------------|--------------|--------------------|---|-----|
|                          | Yayımlanan İlanlar                                                                   |                     |                            |              |                    |   |     |
| Akdeniz Üniversitesi     | İlan Adı                                                                             | Soru/Sorun İletişim | Başvuru Durumu             |              |                    |   |     |
| Başvurular               | 2024-2025 Akademik Yılı Uluslararası Öğrenci Başvuruları (TR-YÖS Sınavı ile Başvuru) |                     | Başvuru Henüz Tamamlanmadı | i) İlan Metn |                    |   | Seç |
| ☐ Yayımlanan İlanlar     |                                                                                      |                     |                            |              |                    |   |     |
| 🗆 Başvurularım           |                                                                                      |                     |                            |              |                    |   |     |
| 🗗 Sonuçlar 🔥 🔺           |                                                                                      |                     |                            |              |                    |   |     |
| 🗆 Başvuru Sonuçları      |                                                                                      |                     |                            |              | «Select» button is |   |     |
| 🗆 Online Kayıt İşlemleri |                                                                                      |                     |                            |              |                    |   |     |
| හිදී Profil 🔺            |                                                                                      |                     |                            |              | pressed .          |   |     |
| □ Kimlik Bilgileri       |                                                                                      |                     |                            |              |                    |   |     |
| □ İletişim Bilgileri     |                                                                                      |                     |                            |              |                    |   |     |
| □Şifre Değiştir          |                                                                                      |                     |                            |              |                    |   |     |
|                          |                                                                                      |                     |                            |              |                    |   |     |

# SELECTION OF THE PROGRAM TO APPLY TO

| A DE LON LON LE LE                     | E Uluslararası Öğrenci Başvuru - (sunaremziye@gmail.com)                         |                                                        |                           |             |                                  |  |  |  |
|----------------------------------------|----------------------------------------------------------------------------------|--------------------------------------------------------|---------------------------|-------------|----------------------------------|--|--|--|
| 1<br>Jaga<br>Aradak                    | 2024-2025 Akademik Yılı Uluslararası Öğrenci Başvuruları (TR-YÖS Sınavı ile Başv | uru) için Tercih Edilebilecek Programlar - Program Adı |                           | 🍭 Ara / Bul | ⊙ İptal                          |  |  |  |
| Akdeniz Üniversitesi                   | Fakülte                                                                          | Program                                                | Başvuru Başlangıç - Bitiş | İlan Tarihi |                                  |  |  |  |
|                                        | Edebiyat Fakültesi                                                               | Alman Dili ve Edebiyatı                                | 18.06.2024-07.07.2024     | 10.07.2024  | 🕀 Yeni Başvuru Ekle              |  |  |  |
| 🛱 Başvurular                           | Spor Bilimleri Fakültesi                                                         | Antrenörlük Eğitimi                                    | 24.06.2024-07.07.2024     | 10.07.2024  | ⊕ Yeni Başvuru Ekle              |  |  |  |
| □ Yayımlanan İlanlar<br>□ Başvurularım | Edebiyat Fakültesi                                                               | Arkeoloji                                              | 24.06.2024-07.07.2024     | 10.07.2024  | 🕀 Yeni Başvuru Ekle              |  |  |  |
| 🗠 Sonuçlar 🔥                           | Göynük Mutfak Sanatları Meslek Yüksekokulu                                       | Aşçılık                                                | 24.06.2024-07.07.2024     | 10.07.2024  | ⊕ Yeni Başvuru Ekle              |  |  |  |
| Başvuru Sonuçları                      | Manavgat Meslek Yüksekokulu                                                      | Aşçılık                                                | 24.06.2024-07.07.2024     | 10.07.2024  | $\oplus$ Yeni Başvuru Ekle       |  |  |  |
| □ Online Kayıt İşlemleri               | Ziraat Fakültesi                                                                 | Bahçe Bitkileri                                        | 24.06.2024-07.07.2024     | 10.07.2024  | 🕀 Yeni Başvuru Ekle              |  |  |  |
| ଞି <sup>®</sup> Profil                 | Kumluca Meslek Yüksekokulu                                                       | Bahçe Tarımı                                           | 24.06.2024-07.07.2024     | 10.07.2024  | 🕀 Yeni Başvuru Ekle              |  |  |  |
| □ Kimlik Bilgileri                     | Finike Meslek Yüksekokulu                                                        | Bahçe Tarımı                                           | 24.06.2024-07.07.2024     | 10.07.2024  | 🕀 Yeni Başvuru Ekle              |  |  |  |
| 🗆 İletişim Bilgileri                   | Elmalı Meslek Yüksekokulu                                                        | Bahçe Tarımı                                           | 24.06.2024-07.07.2024     | 10.07.2024  | 🕀 Yeni Başvuru Ekle              |  |  |  |
| □Şifre Değiştir                        | Korkuteli Meslek Yüksekokulu                                                     | Bahçe Tarımı                                           | 24.06.2024-07.07.2024     | 10.07.2024  | ④ Yeni Başvuru Ekle              |  |  |  |
|                                        | Sosyal Bilimler Meslek Yüksekokulu                                               | Bankacılık ve Sigortacılık                             | 24.06.2024-07.07.2024     | 10.07.2024  | 🕀 Yeni Başvuru Ekle              |  |  |  |
|                                        | Spor Bilimleri Fakültesi                                                         | Beden Eğitimi ve Spor Öğretmenliği                     | 24.06.2024-07.07.2024     | 10.07.2024  | 🕀 Yeni Başvuru Ekle              |  |  |  |
|                                        | Sağlık Bilimleri Fakültesi                                                       | Beslenme ve Diyetetik                                  | 24.06.2024-07.07.2024     | 10.07.2024  | 🕀 Yeni Bz                        |  |  |  |
|                                        | Mühendislik Fakültesi                                                            | Bilgisayar Mühendisliği (İngilizce)                    | 24.06.2024-07.07.2024     | 10.07.2024  | ⊕ Yeni Baş <b>r</b> u Ekle       |  |  |  |
|                                        | Teknik Bilimler Meslek Yüksekokulu                                               | Bilgisayar Programcılığı                               | 24.06.2024-07.07.2024     | 10.07.2024  | ⊕ Yeni Ba <mark>s</mark> ru Ekle |  |  |  |
|                                        | Elmalı Meslek Yüksekokulu                                                        | Bilgisayar Programcılığı                               | 24.06.2024-07.07.2024     | 10.07.2024  | ⊕ Yeni Baş <b>r</b> u Ekle       |  |  |  |

- Programs with open quotas are listed on the screen.
- In the application section, click the "Add New Application " button.

# SELECTION OF THE PROGRAM TO APPLY TO

| ACTIVITY ON IVER STATE   |   | 🚍 Uluslararası Öğrenci Başvuru - (sunaremziye@gmail.com)       |                                                                                                    |                           |             |                     |  |  |  |  |
|--------------------------|---|----------------------------------------------------------------|----------------------------------------------------------------------------------------------------|---------------------------|-------------|---------------------|--|--|--|--|
| 1923<br>Alexandre        |   | 2024-2025 Akademik Yılı Uluslararası Öğrenci Başvuruları (TR-Y | 2024-2025 Akademik Yılı Uluslararası Öğrenci Başvuruları (TR-YÖS Sınavı ile Başvuru) için Tercih Edilebilecek Programlar - Program Adı |                           |             |                     |  |  |  |  |
| Akdeniz Üniversitesi     |   | Fakülte                                                        | Program                                                                                                    | Başvuru Başlangıç - Bitiş | İlan Tarihi |                     |  |  |  |  |
| <br>                     |   | Edebiyat Fakültesi                                             | Alman Dili ve Edebiyatı                                                                                                    | 18.06.2024-07.07.2024     | 10.07.2024  | 🕀 Yeni Başvuru Ekle |  |  |  |  |
|                          | ^ | Spor Bilimleri Fakültesi                                       | Antrenörlük Eğitimi                                                                                                    | 24.06.2024-07.07.2024     | 10.07.2024  | 🕀 Yeni Başvuru Ekle |  |  |  |  |
| 🗆 Yayımlanan İlanlar     |   | Edebiyat Fakültesi                                             | Arkeoloji                                                                                                    | 24.06.2024-07.07.2024     | 10.07.2024  | 🕀 Yeni Başvuru Ekle |  |  |  |  |
| □ Başvurularım           |   | Göynük Mutfak Sanatları Meslek Yüksekokulu                     | Aşçılık                                                                                                    | 24.06.2024-07.07.2024     | 10.07.2024  | 🕀 Yeni Başvuru Ekle |  |  |  |  |
| Sonuçlar                 | ^ | Manavgat Meslek Yüksekokulu                                    | Aşçılık                                                                                                    | 24.06.2024-07.07.2024     | 10.07.2024  | 🕀 Yeni Başvuru Ekle |  |  |  |  |
| Online Kayıt İşlemleri   |   | Ziraat Fakültesi                                               | Bahçe Bitkileri                                                                                                    | 24.06.2024-07.07.2024     | 10.07.2024  | ① Yeni Başvuru Ekle |  |  |  |  |
| ହିଛି Profil              | ~ | Kumluca Meslek Yüksekokulu                                     | Bahçe Tarımı                                                                                                    | 24.06.2024-07.07.2024     | 10.07.2024  | 🕀 Yeni Başvuru Ekle |  |  |  |  |
| ☐ Kimlik Bilgileri       | ~ | Finike Meslek Yüksekokulu                                      | Bahçe Tarımı                                                                                                    | 24.06.2024-07.07.2024     | 10.07.2024  | 🕀 Yeni Başvuru Ekle |  |  |  |  |
| <br>□ İletişim Bilgileri |   | Elmalı Meslek Yüksekokulu                                      | Bahçe Tarımı                                                                                                    | 24.06.2024-07.07.2024     | 10.07.2024  | 🕀 Yeni Başvuru Ekle |  |  |  |  |
| □ Şifre Değiştir         |   | Korkuteli Meslek Yüksekokulu                                   | Bahçe Tarımı                                                                                                    | 24.06.2024-07.07.2024     | 10.07.2024  | 🕀 Yeni Başvuru Ekle |  |  |  |  |
|                          |   | Sosyal Bilimler Meslek Yüksekokulu                             | Bankacılık ve Sigortacılık                                                                                                    | 24.06.2024-07.07.2024     | 10.07.2024  | 🕀 Yeni Başvuru Ekle |  |  |  |  |
|                          |   | Spor Bilimleri Fakültesi                                       | Beden Eğitimi ve Spor Öğretmenliği                                                                                                    | 24.06.2024-07.07.2024     | 10.07.2024  | 🕀 Yeni Başvuru Ekle |  |  |  |  |
|                          |   | Sağlık Bilimleri Fakültesi                                     | Beslenme ve Diyetetik                                                                                                    | 24.06.2024-07.07.2024     | 10.07.2024  | 🕀 Yeni Başvuru Ekle |  |  |  |  |
|                          |   | Mühendislik Fakültesi                                          | Bilgisayar Mühendisliği (İngilizce)                                                                                                    | 24.06.2024-07.07.2024     | 10.07.2024  | 🕀 Yeni Başvuru Ekle |  |  |  |  |
|                          |   | Teknik Bilimler Meslek Yüksekokulu                             | Bilgisayar Programcılığı                                                                                                    | 24.06.2024-07.07.2024     | 10.07.2024  | 🕀 Yeni Başvuru Ekle |  |  |  |  |
|                          |   | Elmalı Meslek Yüksekokulu                                      | Bilgisayar Programcılığı                                                                                                    | 24.06.2024-07.07.2024     | 10.07.2024  | 🕀 Yeni Başvuru Ekle |  |  |  |  |
|                          |   | Manavgat Meslek Yüksekokulu                                    | Bilgisayar Programcılığı                                                                                                    | 24.06.2024-07.07.2024     | 10.07.2024  | 🕀 Yeni Başvuru Ekle |  |  |  |  |
|                          |   | Korkuteli Meslek Yüksekokulu                                   | Bilgisayar Programcılığı                                                                                                    | 24.06.2024-07.07.2024     | 10.07.2024  | 🕀 Yeni Başvuru Ekle |  |  |  |  |
|                          |   |                                                                | 202 - 1/12 1 🗸                                                                                                    | KN KI KN KN               |             |                     |  |  |  |  |
|                          |   |                                                                | ▲ ·                                                                                                    |                           |             |                     |  |  |  |  |

• Since the number of programs with quotas is high, the programs do not fit on a single page. If the program you want to apply for is not on this page, you can select the page by clicking on the marked location.

### **GENERAL APPLICATION EXPLANATIONS**

| 2 State ONlive as I BE                 | 📕 Uluslararası Öğrenci Başvuru - (si                                     | unaremziye@gmail.com)                                                                          |
|----------------------------------------|--------------------------------------------------------------------------|------------------------------------------------------------------------------------------------|
| Akdeniz Üniversitesi                   | 2024-2025 Akademik Yılı Uluslara<br>1. Tercih) Alman Dili ve Edebiyatı I | rası Öğrenci Başvuruları (TR-YÖS Sınavı ile Başvuru)<br>Bölümü / Alman Dili ve Edebiyatı       |
| 田 Başvurular                           | Başvuru Durumu<br>Başvuru Henüz<br>Tamamlanmadı                          | Başvuru Tarih Aralığı : 18.06.2024 22:00-07.07.2024 23:59<br>İlan Tarihi : 10.07.2024 17:00    |
| □ Yayımlanan İlanlar<br>□ Başvurularım | Genel Başvuru Açıklamaları                                               | nan Tanini 10.07.2024 17.00                                                                    |
| 🗠 Sonuçlar 🔥                           | Başvuru İlanı                                                            |                                                                                                |
| 🗖 Başvuru Sonuçları                    | Kimlik Bilgileri                                                         |                                                                                                |
| Online Kayıt İşlemleri                 | İletişim Bilgileri                                                       |                                                                                                |
| రోహి Profil ▲                          | Başvuru Bilgileri                                                        |                                                                                                |
| ☐ İletişim Bilgileri                   | Lise Mezuniyet Bilgileri                                                 |                                                                                                |
| □Şifre Değiştir                        | Belgeler                                                                 |                                                                                                |
|                                        | Sınavlar                                                                 |                                                                                                |
|                                        | Program Tercihleri                                                       |                                                                                                |
|                                        | 🖄 Kaydet ve İlerle                                                       | • The relevant area is the Application announcement page. Click the<br>"Save and next" button. |

# **APPLICATION NOTICE**

| orne UNIVERCE                          | 🗮 Uluslararası Öğrenci Başvuru -                | (sunaremziye@gmail.com)                                                                                                    |  |  |  |  |  |  |  |
|----------------------------------------|-------------------------------------------------|----------------------------------------------------------------------------------------------------|--|--|--|--|--|--|--|
| HBB                                    |                                                 | slararası Öğrenci Başvuruları (TR-YÖS Sınavı ile Başvuru)<br>yatı Bölümü / Alman Dili ve Edebiyatı                                                                                                    |  |  |  |  |  |  |  |
| Akdeniz Üniversitesi                   | T. Terciny Aiman Dill ve Luebiya                |                                                                                                    |  |  |  |  |  |  |  |
| <b>器</b> Başvurular                    | Başvuru Durumu<br>Başvuru Henüz<br>Tamamlanmadı | YÖS Hakkında                                                                                                    |  |  |  |  |  |  |  |
| □ Yayımlanan İlanlar<br>□ Başvurularım | Genel Başvuru Açıklamaları                      | Akdeniz Üniversitesi Yurtdışından Öğrenci Kabul Kontenjanlarına öğrenci kabulü <b>TR-YÖS</b> sonuçları ile yapılır.                                                                                                    |  |  |  |  |  |  |  |
| ← Sonuçlar                             | ► Başvuru İlanı                                 | TR-YÖS sonucuna göre tercih yapacak adaylar;                                                                                                    |  |  |  |  |  |  |  |
| 🗖 Başvuru Sonuçları                    | Kimlik Bilgileri                                | <ul> <li>Lisans düzeyinde eğitim veren Fakülte (Tıp Fakültesi ve Diş Hekimliği Fakültesi hariç) ve yüksekokulların programlarına en az 280 puan</li> <li>Tıp Fakültesi için belirlenen kontenjanlara en az 460 puan</li> </ul> |  |  |  |  |  |  |  |
| 🗆 Online Kayıt İşlemleri               | İletişim Bilgileri                              | <ul> <li>Diş Hekimliği Fakültesi için belirlenen kontenjanlara en az 420 puan</li> <li>Ön lisans düzeyinde eğitim veren Meslek Yüksekokullarının programlarına en az 240 puan</li> </ul>                                       |  |  |  |  |  |  |  |
| හිදී Profil                            | Başvuru Bilgileri                               | Özel Yetenek Sınavı ile öğrenci kabul eden programlara en az 280 puan                                                                                                    |  |  |  |  |  |  |  |
| 🗆 Kimlik Bilgileri                     |                                                 | almaları durumunda tercih yapma hakkı kazanır.                                                                                                    |  |  |  |  |  |  |  |
| 🗅 İletişim Bilgileri                   | Lise Mezuniyet Bilgileri                        |                                                                                                    |  |  |  |  |  |  |  |
| □Şifre Değiştir                        | Belgeler                                        |                                                                                                    |  |  |  |  |  |  |  |
|                                        | Sinavlar                                        |                                                                                                    |  |  |  |  |  |  |  |
|                                        | Program Tercihleri                              |                                                                                                    |  |  |  |  |  |  |  |
|                                        |                                                 |                                                                                                    |  |  |  |  |  |  |  |
|                                        | 🕑 Kaydet ve İlerle                              | • The relevant area is the Application announcement page. Click the "Save and next" button.                                                                                                    |  |  |  |  |  |  |  |

# **ID INFORMATION**

| A BUIL ONIVERE TE        | 🔳 Uluslararası Öğrenci       | Başvuru - (sunaremziye@gmail.com)                                                  |                |                                  |                     |                       | () (>  |
|--------------------------|------------------------------|------------------------------------------------------------------------------------|----------------|----------------------------------|---------------------|-----------------------|--------|
| Akdeniz Üniversitesi     |                              | Yılı Uluslararası Öğrenci Başvuruları (T<br>e Edebiyatı Bölümü / Alman Dili ve Ede |                |                                  |                     |                       |        |
| 器 Başvurular             | Başvuru Durumu Başvuru Henüz | Kimlik/Pasaport No                                                                 | 234520         | Kimlik Tipi                      | T.C. KİMLİK         | •                     |        |
| 🗆 Yayımlanan İlanlar     | Tamamlanmadı                 | Uyruğu                                                                             | TÜRKİY         | ▼ Vatandaşlık Şekli              | Seçiniz             |                       |        |
| 🗆 Başvurularım           | Genel Başvuru Açıkla         | amaları<br>Diğer Uyruk                                                             | Yok            | ↓ İkinci Vatandaşlık Şekli       | Yok                 |                       |        |
| 🗗 Sonuçlar               | A Başvuru İlanı              |                                                                                    |                |                                  |                     |                       |        |
| 🗖 Başvuru Sonuçları      | 🔽 🔽 1- In this               | s field, the numbe                                                                 | er you entered | I when creating the              | e application is au | tomatically loaded    | and    |
| □ Online Kayıt İşlemleri | ,                            | not intervene. Ple                                                                 |                |                                  | chart ciza photo y  | with the face visible | То     |
| හි <b>ම්</b> Profil      |                              |                                                                                    | •              | tem must be a pas                | •                   |                       |        |
| □ Kimlik Bilgileri       | •                            | o section. To uplo<br>pupload and press                                            | •              | with jpg extension,<br>" button. | , press the "Select | File" button, selec   | st the |
| 🗆 İletişim Bilgileri     | 3 - Click                    | the "Save and Ne                                                                   | xt" button.    |                                  |                     |                       |        |
| □Şifre Değiştir          | Belgeler 3                   |                                                                                    |                |                                  |                     |                       |        |
|                          | Sınavlar                     |                                                                                    |                |                                  |                     |                       |        |
|                          | Program Tercihleri           |                                                                                    |                |                                  |                     |                       |        |

### **CONTACT INFORMATION**

| A SHILL ON IVERSITE     |   | Uluslararası Öğrenci Başvuru - (                                     | 'sunaremziye@gmail.com) |               | * | [→ |
|-------------------------|---|----------------------------------------------------------------------|-------------------------|---------------|---|----|
| Akdeniz Üniversitesi    |   | 2024-2025 Akademik Yılı Uluslar<br>1. Tercih) Alman Dili ve Edebiyat |                         |               |   |    |
|                         | - | Başvuru Durumu<br>Başvuru Henüz                                      | Kayıt Başarıyla Yapıldı | l             |   |    |
| 🔤 Başvurular            | ^ | Tamamlanmadı                                                         | Adres                   |               |   |    |
| 🗆 Başvurularım          |   | Genel Başvuru Açıklamaları                                           | Posta Kodu              |               |   |    |
| 🔁 Sonuçlar              | • | Başvuru İlanı                                                        | İkamet Ülke             | Seçiniz       |   | •  |
| 🗖 Başvuru Sonuçları     |   | Kimlik Bilgileri                                                     | il                      | Diğer / Other |   | •  |
| □Online Kayıt İşlemleri |   | İletişim Bilgileri                                                   | İlçe                    |               |   |    |
| 段 <sup>2</sup> Profil   | ^ | Başvuru Bilgileri                                                    | Cep Telefonu            |               |   |    |
| 🗆 Kimlik Bilgileri      |   |                                                                      | E-Posta                 |               |   |    |
| 🗖 İletişim Bilgileri    |   | Lise Mezuniyet Bilgileri                                             |                         |               |   |    |
| □Şifre Değiştir         |   | Belgeler                                                             |                         |               |   |    |

• Fill in the address and contact information and press the "Save and Next" button.

#### **APPLICATION INFORMATION**

| ANNI UNIVERSITE          | Ξ   | Uluslararası Öğrenci Başvuru - (sur  | naremziye@gmail.com)                                |                                                                                     | * | () |
|--------------------------|-----|--------------------------------------|-----------------------------------------------------|-------------------------------------------------------------------------------------|---|----|
|                          |     |                                      | ası Öğrenci Başvuruları (TR-YÖS Sınavı ile Başvuru) |                                                                                     |   |    |
| Akdeniz Üniversitesi     | - 1 | I. Tercih) Alman Dili ve Edebiyatı B | ölümü / Alman Dili ve Edebiyatı                     |                                                                                     |   |    |
|                          |     | Başvuru Durumu                       | Kayıt Başarıyla Yapıldı                             |                                                                                     |   |    |
| 😸 Başvurular             | ^   | Başvuru Henüz                        | Diğer Üniversitelerden Çıkarma Cezası Durumu        | Seçiniz 🔺                                                                           |   |    |
| 🗆 Yayımlanan İlanlar     |     | Tamamlanmadı                         |                                                     |                                                                                     |   |    |
| 🗆 Başvurularım           |     | Genel Başvuru Açıklamaları           |                                                     | Seçiniz                                                                             |   |    |
| 🗠 Sonuçlar               | ^   | Başvuru İlanı                        |                                                     | Çıkarma Cezası Almadım / Dont take Penalty for breaking the relations of university |   |    |
| 🗖 Başvuru Sonuçları      |     | Kimlik Bilgileri                     |                                                     | Çıkarma Cezası Aldım / Take Penalty for breaking the relations of university        |   |    |
| 🗆 Online Kayıt İşlemleri |     | İletişim Bilgileri                   |                                                     |                                                                                     |   |    |
| 段 <sup>像</sup> Profil    | ^   | Damuru Dilgilari                     |                                                     |                                                                                     |   |    |
| 🗆 Kimlik Bilgileri       |     | Başvuru Bilgileri                    |                                                     |                                                                                     |   |    |
| □ İletişim Bilgileri     |     | Lise Mezuniyet Bilgileri             |                                                     |                                                                                     |   |    |
| □Şifre Değiştir          |     | Belgeler                             |                                                     |                                                                                     |   |    |
|                          |     | Sinavlar • Se                        | elect the area suitable f                           | for your situation and press the "Save and Next"                                    |   |    |
|                          |     | bu bu                                | utton.                                              |                                                                                     |   |    |
|                          |     | Program Tercihleri                   |                                                     |                                                                                     |   |    |
|                          |     |                                      |                                                     |                                                                                     |   |    |
|                          |     | 🐼 Kaydet ve İlerle                   | Devam Etmek için "Kaydet ve İlerle" Butonunu T      | iklayınız                                                                           |   |    |
|                          |     |                                      |                                                     |                                                                                     |   |    |

# HIGH SCHOOL GRADUATION INFORMATION

| ADDINI UNIVERENTE        | _ | 📕 Uluslararası Öğrenci Başvuru - ( | sunaremziye@gmail.com)                                                         |            |             |       |                                  | *        | <b>(</b> -> |
|--------------------------|---|------------------------------------|--------------------------------------------------------------------------------|------------|-------------|-------|----------------------------------|----------|-------------|
| Akdeniz Üniversitesi     |   |                                    | arası Öğrenci Başvuruları (TR-YÖS Sınavı i<br>Bölümü / Alman Dili ve Edebiyatı | e Başvuru) |             |       |                                  |          |             |
|                          |   | Başvuru Durumu                     | Kayıt Başarıyla Yapıldı                                                        |            |             |       |                                  |          |             |
| 器 Başvurular             | • | Başvuru Henüz                      | Mezun Değilim                                                                  |            |             |       |                                  |          |             |
| 🗆 Yayımlanan İlanlar     |   | Tamamlanmadı                       | Lise Adı                                                                       |            |             |       |                                  |          |             |
| 🗆 Başvurularım           |   | Genel Başvuru Açıklamaları         | Lisenin Bulunduğu Ülke                                                         | çiniz      |             |       |                                  |          | •           |
| 🗠 Sonuçlar               | ^ | Başvuru İlanı                      | Lisenin Bulunduğu Şehir                                                        |            |             |       |                                  |          | 5           |
| 🗆 Başvuru Sonuçları      |   | Kimlik Bilgileri                   |                                                                                |            |             |       |                                  |          |             |
| 🗆 Online Kayıt İşlemleri |   | İletişim Bilgileri                 | Başlangıç Tarihi                                                               |            |             |       |                                  |          |             |
| <sup>段</sup> Profil      | ^ |                                    | Mezuniyet Tarihi                                                               |            |             |       |                                  |          |             |
| 🗆 Kimlik Bilgileri       |   | Başvuru Bilgileri                  | İlkokuldan İtibaren Eğitim Süresi                                              |            |             |       |                                  |          |             |
| 🗆 İletişim Bilgileri     |   | Lise Mezuniyet Bilgileri           | Not Sistemi                                                                    | çiniz      | > Not Ortal | imasi | Örnek Ortalama : 68,80 veya 3,64 |          |             |
| Şifre Değiştir           |   | Belgeler                           |                                                                                |            |             |       |                                  |          |             |
|                          |   | U U                                | nool Graduation inf<br>necked. Click the "S                                    | ave a      | and Next"   |       | you have not graduated yet, the  | relevant |             |

#### DOCUMENTS

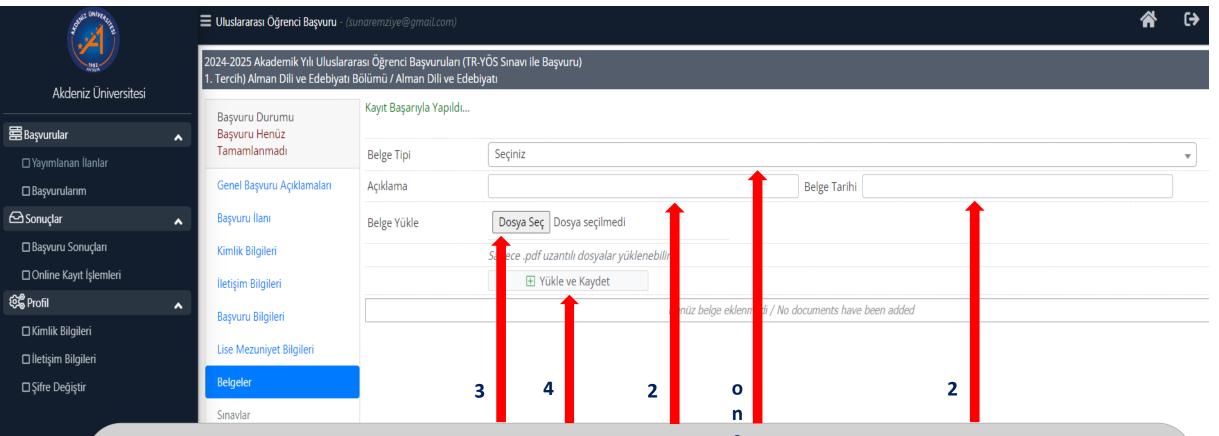

1- Select the document name to be uploaded by pressing the "Document Type" button . The documents to be uploaded must be installed on your computer and . It must be in pdf format .

- 2- Description and Document Date are entered.
- 3- Press the "Select File" button.

4- Click the "Load and Save" button. The same process is repeated for each document to be uploaded . After completing the documents to be uploaded, click the "Save and Next" button.

#### **EXAMS**

| A CHIVER CHIVER CHI      | 🗮 Uluslararası Öğrenci Başvuru - ( | sunaremziye@gmail.com)                                                   |                                                                                       | ^ (→ |
|--------------------------|------------------------------------|--------------------------------------------------------------------------|---------------------------------------------------------------------------------------|------|
| Jasz<br>Astrock          |                                    | arası Öğrenci Başvuruları (TR-YÖS Sı<br>Bölümü / Alman Dili ve Edebiyatı | navı ile Başvuru)                                                                     |      |
| Akdeniz Üniversitesi     | Başvuru Durumu                     | Kayıt Başarıyla Yapıldı                                                  |                                                                                       |      |
| 器 Başvurular             |                                    |                                                                          |                                                                                       |      |
| 🗆 Yayımlanan İlanlar     | Tamamlanmadı                       | Sınav Tipi                                                               | Seçiniz 🔹 Sınav Yılı Sınavın Ülkesi Seçiniz 👻                                         |      |
| 🗆 Başvurularım           | Genel Başvuru Açıklamaları         | Sınav Açıklama                                                           |                                                                                       |      |
| 🔁 Sonuçlar               | Başvuru İlanı                      | Construction V"II-                                                       |                                                                                       |      |
| 🗆 Başvuru Sonuçları      | Kimlik Bilgileri                   | Sınav Yeniden Yükle                                                      | Dosya Seç         Dosya seçilmedi         Sadece .pdf uzantılı dosyalar yüklenebilir. |      |
| 🗆 Online Kayıt İşlemleri | İletişim Bilgileri                 | Sınav Tarihi                                                             |                                                                                       |      |
| භිදී Profil              |                                    | Sınav Tipi                                                               | Alanınız                                                                              |      |
| 🗆 Kimlik Bilgileri       | Başvuru Bilgileri                  | Puan                                                                     |                                                                                       |      |
| □ İletişim Bilgileri     | Lise Mezuniyet Bilgileri           | Not Sistemi                                                              | Se Select 🔹                                                                           |      |
| □Şifre Değiştir          | Belgeler                           |                                                                          | ∃ Sınavı Kaydet                                                                       |      |
|                          | Sinavlar                           |                                                                          | o Tiçbir Sınav Bilgisi Eklenmedi / No exam result have been added                     |      |
|                          |                                    |                                                                          | n –                                                                                   |      |

Relevant fields are filled in.

1- TR YÖS result document is uploaded by clicking the "Select File" button in the Exam Reload section.

e

2- After filling in the other fields, click the "Save Exam" button.

Click the "Save and Next" button.

#### **PROGRAM PREFERENCES**

| South Onlive are the                       | 📕 Uluslararası Öğrenci Ba             | <b>aşvuru</b> - (sunaremziye@gmail.com)                                          |                                  |                             |                         |               | * | € |
|--------------------------------------------|---------------------------------------|----------------------------------------------------------------------------------|----------------------------------|-----------------------------|-------------------------|---------------|---|---|
| Akdeniz Üniversitesi                       |                                       | lı Uluslararası Öğrenci Başvuruları (TR<br>Edebiyatı Bölümü / Alman Dili ve Edel |                                  |                             |                         |               |   |   |
|                                            | Başvuru Durumu<br>Başvuru Henüz       | Kayıt Başarıyla Yapıldı<br>Fakülte                                               | Mühendislik Fakültesi            |                             |                         |               |   | • |
| 🗆 Yayımlanan İlanlar                       | Tamamlanmadı                          | Program                                                                          | Seçiniz                          |                             |                         |               |   | • |
| 🗖 Başvurularım                             | Genel Başvuru Açıklam                 | naları                                                                           | Not: En fazla 10 adet pr         | ogram tercih edebilirsiniz. |                         |               |   |   |
| 🗠 Sonuçlar                                 | Başvuru İlanı                         |                                                                                  | 🛨 Tercih Ek                      | e                           |                         |               |   |   |
| 🗖 Başvuru Sonuçları                        | Kimlik Bilgileri                      | Tercih Yapılan Program                                                           |                                  |                             |                         |               |   |   |
| 🗆 Online Kayıt İşlemleri                   | İletişim Bilgileri                    | Fakülte                                                                          | Program                          |                             | Değerlendirme Durumu    | Tercih Sırası |   |   |
| හිදී Profil                                | <ul> <li>Başvuru Bilgileri</li> </ul> | Edebiyat Fakültesi                                                               | Alman Dili ve Edebiyatı Bölümü / | Alman Dili ve Edebiyatı     | Henüz Değerlendirilmedi | 1. Tercih     | Û | i |
| □ Kimlik Bilgileri<br>□ İletişim Bilgileri | Lise Mezuniyet Bilgiler               | ri                                                                               |                                  |                             |                         |               |   |   |
| 🗖 Şifre Değiştir                           | Belgeler                              |                                                                                  |                                  |                             |                         |               |   |   |
|                                            | Sınavlar                              |                                                                                  |                                  |                             |                         |               |   |   |
|                                            | Program Tercihleri                    |                                                                                  |                                  |                             |                         |               |   |   |
|                                            |                                       |                                                                                  |                                  |                             |                         |               |   |   |
|                                            |                                       |                                                                                  |                                  |                             |                         |               |   |   |

- To add a preference; Faculty and program are selected and the "Add Preference" button is pressed.
- A maximum of 10 choices can be made.

#### **PROGRAM PREFERENCES**

| AND DIVICE ALL E                                                          | 🗮 Uluslararası Öğrenci Başvuru - (sunaremziye@gmail.com)                                                                                                    |                                                                                  |                                                                                 |                                                 |                            |  | €⇒    |
|---------------------------------------------------------------------------|----------------------------------------------------------------------------------------------------|----------------------------------------------------------------------------------|---------------------------------------------------------------------------------|-------------------------------------------------|----------------------------|--|-------|
|                                                                           | 2024-2025 Akademik Yılı Uluslarar<br>1. Tercih) Alman Dili ve Edebiyatı B                                                                                                    | rası Öğrenci Başvuruları (TR-YÖS Sına<br>Bölümü / Alman Dili ve Edebiyatı, 2. Te | vı ile Başvuru)<br>ercih) Antrenörlük Eğitimi Bölümü / Antrenörlük Eğitimi      |                                                 |                            |  |       |
| Akdeniz Üniversitesi                                                      | Başvuru Durumu<br>Başvuru Henüz                                                                                                    | Seçilen program başarıyla eklendi<br>Fakülte                                     | Mühendislik Fakültesi                                                           |                                                 |                            |  | •     |
| ☐ Yayımlanan İlanlar                                                      | Tamamlanmadı                                                                                                    | Program                                                                          | Seçiniz                                                                         |                                                 |                            |  | •     |
| Başvurularım                                                              | Genel Başvuru Açıklamaları<br>Başvuru İlanı                                                                                                    |                                                                                  | Not: En fazla 10 adet program tercih edebilirsiniz.      Tercih Ekle            |                                                 |                            |  |       |
| Sonuçlar 🔹                                                                | Kimlik Bilgileri                                                                                                    | Tercih Yapılan Programlar<br>Fakülte                                             |                                                                                 |                                                 |                            |  |       |
| □ Online Kayıt İşlemleri                                                  | Online Kayıt İşlemleri     İletişim Bilgileri                                                                                                    |                                                                                  | Program<br>Alman Dili ve Edebiyatı Bölümü / Alman Dili ve Edebiyatı             | Değerlendirme Durumu<br>Henüz Değerlendirilmedi | Tercih Sırası<br>1. Tercih |  | ¥ (i) |
| ହିଞ୍ଚି Profil ▲                                                           | Başvuru Bilgileri                                                                                                    |                                                                                  | Antrenörlük Eğitimi Bölümü / Antrenörlük Eğitimi                                | Henüz Değerlendirilmedi                         | 2. Tercih                  |  |       |
| ☐ İletişim Bilgileri                                                      | Lise Mezuniyet Bilgileri                                                                                                    |                                                                                  |                                                                                 |                                                 |                            |  |       |
| □ Şifre Değiştir                                                          | Belgeler                                                                                                    |                                                                                  |                                                                                 |                                                 |                            |  |       |
|                                                                           | Sınavlar<br>Program Tercihleri                                                                                                    |                                                                                  |                                                                                 |                                                 |                            |  |       |
|                                                                           | Program tercinien                                                                                                    |                                                                                  |                                                                                 |                                                 |                            |  |       |
|                                                                           | Başvuru Tarihi 20.06.2024<br>Başvuru No 10001                                                                                                    |                                                                                  |                                                                                 |                                                 |                            |  |       |
|                                                                           |                                                                                                    |                                                                                  | atik kaldırılmıştır. Düzenleme işlemi tamamlandığında tekrar onaylama işlemi ya | ıpılması gerekmektedir.                         |                            |  |       |
| Tekrar onaylanmadığı takdirde başvuru işleme alınmayacaktır !<br>A Kaydet |                                                                                                    |                                                                                  |                                                                                 |                                                 |                            |  |       |
|                                                                           | Bu başvuruda a etmiş olduğum tüm bilgilerimin doğru olduğunu onaylıyorum. Beyan etmiş olduğum bilgilerimin yanlış olması durumunda kaydım yapılmış ise; kaydımın silinmesini kabul ediyorum. |                                                                                  |                                                                                 |                                                 |                            |  |       |
|                                                                           | svurunuzun mamlanabilmesi için "Yukarıda yer alan metni okudum, onaylıyorum." kutucuğu işaretlenerek kaydedilmesi gerekmektedir.                                                             |                                                                                  |                                                                                 |                                                 |                            |  |       |

- Please check your preferences. In order to complete the application after all preferences are added; Check the checkbox and press the "Save" button.
- IMPORTANT NOTE: After confirming and saving this field, you can edit or delete your application until the relevant unit takes action. Once the relevant unit approves your application, your application will be closed for changes.

### **COMPLETION OF THE APPLICATION**

| and University E                                                      | 📕 Uluslararası Öğrenci Başvuru - (sun                                        | aremziye@gmail.com)                                                                                                    | 谷                | (>  |
|-----------------------------------------------------------------------|------------------------------------------------------------------------------|----------------------------------------------------------------------------------------------------|------------------|-----|
| Akdeniz Üniversitesi                                                  | 2024-2025 Akademik Yılı Uluslarara:<br>1. Tercih) Alman Dili ve Edebiyatı Bö | sı Öğrenci Başvuruları (TR-YÖS Sınavı ile Başvuru)<br>İlümü / Alman Dili ve Edebiyatı                                                                | Başvuru İnceleme |     |
| <b>.</b>                                                              | Başvuru Durumu           Başvuru Onaya Gönderildi                            | Kayıt Başarıyla Yapıldı<br>'Başvurunuz Başarıyla Alındı' E-Postası gönderilmiştir.Gelen Kutusu veya Gereksiz E-Posta kutusunu kontrol edebilirsiniz. |                  |     |
| 🗆 Yayımlanan İlanlar                                                  | Genel Başvuru Açıklamaları                                                   | E-posta ulaşmazsa lütfen öğrenci işleri ile iletişime geçiniz                                                                                        |                  |     |
| ☐ Başvurularım<br>—                                                   | Başvuru İlanı                                                                |                                                                                                    |                  |     |
|                                                                       | Kimlik Bilgileri                                                             | Başvurunuz Başarıyla Kaydedilmiştir                                                                                                    |                  |     |
| <ul> <li>Başvuru Sonuçları</li> <li>Online Kayıt İşlemleri</li> </ul> |                                                                              | ×                                                                                                    |                  |     |
| හිම් Profil                                                           | ^                                                                            |                                                                                                    |                  |     |
| 🗆 Kimlik Bilgileri                                                    |                                                                              | Başvurunuz Başarıyla Kaydedilmiştir                                                                                                    |                  |     |
| ☐ İletişim Bilgileri<br>□ Şifre Değiştir                              |                                                                              | Başvuru Numaranız : 10001                                                                                                    |                  |     |
| 2 ş 3 ş                                                               |                                                                              | Başvuru Tarihiniz : 20.06.2024                                                                                                    |                  |     |
|                                                                       |                                                                              | Tamam                                                                                                    |                  |     |
|                                                                       | Başvuru Tarihi 20.06.2024<br>Başvuru No 10001                                |                                                                                                    |                  |     |
|                                                                       | 🕜 Başvuruyu İptal Et/Düzenle                                                 |                                                                                                    | 음 Başvuru Yazo   | lır |

#### **COMPLETION OF THE APPLICATION**

#### ← ∓ ! ⊡ ⊡ :

4.014 ileti dizisinden 2. <

Akdeniz Üniversitesi - 2024-2025 Akademik Yılı Uluslararası Öğrenci Başvuruları (TR-YÖS Sınavı ile 🛛 🕺 🖶 Başvuru), Başvuru Kaydı Başarıyla Alındı / Your Application Registration Received Successfully

> Gelen Kutusu ×

| Alici: ben 👻                                                                                                  | 19:01 (4 saat önce) | ☆ | ٢ | ← |
|----------------------------------------------------------------------------------------------------|---------------------|---|---|---|
| Değerli Aday;                                                                                                 |                     |   |   |   |
| Akdeniz Üniversitesi                                                                                          |                     |   |   |   |
| 2024-2025 Akademik Yılı Uluslararası Öğrenci Başvuruları (TR-YÖS Sınavı ile Başvuru)                          |                     |   |   |   |
| Başvurunuz başarılı bir şekilde alınmıştır.                                                                   |                     |   |   |   |
| Başvurunuzun durumunu https://obs.akdeniz.edu.tr/oibs//foa_app/ bağlantısını kullanarak kontrol edebilirsiniz |                     |   |   |   |
|                                                                                                    |                     |   |   |   |

When your application is completed, you will receive an e-mail to your e-mail address.

# **COMPLETION OF THE APPLICATION**

|        | Akdeniz Üniversitesi     |   | <b>Uluslararası Öğrenci Başvuru</b> - (sunaremziye@gmail.com)                          |                      |                | (↔                       |
|--------|--------------------------|---|----------------------------------------------------------------------------------------|----------------------|----------------|--------------------------|
|        |                          |   | 🕼 2024-2025 Akademik Yılı Uluslararası Öğrenci Başvuruları (TR-YÖS Sınavı ile Başvuru) |                      |                |                          |
|        | Rkdeniz Oniversitesi     | • | Başvuru Durumu Başvuru No:10001 Başvuru Tarihi:20.06.2024                              | Tercih<br>Sayısı     | Başvuru Yazdır | Başvuruyu Düzenle Îl Sil |
|        | 🗆 Yayımlanan İlanlar     |   |                                                                                        |                      |                |                          |
| 0      | 🗆 Başvurularım           |   |                                                                                        |                      |                |                          |
| n<br>e | 🗠 Sonuçlar               | ^ |                                                                                        |                      |                |                          |
|        | 🗆 Başvuru Sonuçları      |   | 1- You can track your application in the ' My App                                      |                      |                |                          |
|        | 🗆 Online Kayıt İşlemleri |   | 2- Until your application is processed ; You can e                                     | dit or delete your a | application.   |                          |
|        | හිම් Profil              | • |                                                                                        |                      |                |                          |
|        | 🗆 Kimlik Bilgileri       |   |                                                                                        |                      |                |                          |
|        | □İletişim Bilgileri      |   |                                                                                        |                      |                |                          |
|        | □Şifre Değiştir          |   |                                                                                        |                      |                |                          |

# WHEN THE APPLICATION IS COMPLETED

- After your application is completed, your application will be checked by the unit.
- Depending on the department you apply to, the documents you have uploaded to the system, etc. After checking;
  - If there is a missing document or incorrect documents are uploaded, the application will be returned as **INCORRECT APPLICATION**. In this case, you can edit your application again and process again. The procedures to be performed are shown on slides 28-35.
  - If an invalid application has been submitted, the application will be REJECTED. In this case, you cannot re-apply to any program.
  - If your application is valid and your documents are complete, the application will be APPROVED.

### **INCORRECT APPLICATION**

#### ← ♥ ! ₪ ▷ :

4.014 ileti dizisind

\*\*

23:33 (8 dakika önce)

Akdeniz Üniversitesi - 2024-2025 Akademik Yılı Uluslararası Öğrenci Başvuruları (TR-YÖS Sınavı ile Başvuru), Başvurunuzun Durumu Güncellenmiştir / Your Application Status Updated D Gelen Kutusu ×

| Alici: ben 👻                                                                                                    |
|----------------------------------------------------------------------------------------------------|
| Değerli Aday,                                                                                                    |
| HOENIZ ÜNIVERSIT                                                                                                    |
| Akdeniz Üniversitesi                                                                                                    |
| 2024-2025 Akademik Yılı Uluslararası Öğrenci Başvuruları (TR-YÖS Sınavı ile Başvuru)                                                                                                    |
| Alman Dili ve Edebiyatı Programı Başvurunuzda hatalar tespit edilmiştir.                                                                                                    |
| Detaylı bilgi ve düzenleme için <u>https://obs.akdeniz.edu.tr/oibs//foa_app/</u> bağlantısını kullanabilirsiniz<br>Başvurunuzla ilgili hata mesajına göre düzenleme yaparak tekrar onay verebilirsiniz. |
|                                                                                                    |

İyi Günler.

- If there is an error or omission in your application, it will be processed as an incorrect application and an email will be sent to your e-mail address registered in the system.
- International Student Application system to see the content of the error made in your application .

#### **INCORRECT APPLICATION**

| LOUIN CONVERTIN |                      | Ξ Yatay Geçiş Öğrenci Başvuru Sistemi |                                                    |                                        |                   |  |
|-----------------|----------------------|---------------------------------------|----------------------------------------------------|----------------------------------------|-------------------|--|
| ļ               | Akdeniz Üniversitesi | Deneme 20                             | 122-2023 Bahar Önlisans                            |                                        |                   |  |
| 📰 Başvuru       | lar                  | A Başvuru Durumu                      | Başvuru No:2 Başvuru Tarihi: 17. 11. 2022          | Tercih Sayısı 1                        | Başvuruyu Düzenle |  |
|                 | lanan İlanlar        |                                       | Arkeoloji (Başvuru Bilgileri Hatalı, Düzenleyiniz) | : LÜTFEN DERS İÇERİKLERİNİ YÜKLEYİNİZ. | â Sil             |  |
| 🗆 Başvu         |                      |                                       |                                                    |                                        |                   |  |
| 🗆 Sonuçi        | Sonuçları            | <u>^</u>                              |                                                    |                                        |                   |  |
| 🗆 , · ·         | ayıt İşlemleri       |                                       |                                                    |                                        |                   |  |
| 🕸 🖁 Profil      |                      | ~                                     |                                                    |                                        |                   |  |
| 🗆 Kimli         | lgileri              |                                       |                                                    |                                        |                   |  |
| 🗆 İletişi       | lilgileri            |                                       |                                                    |                                        |                   |  |
| 🗆 Şifre l       | iştir                |                                       |                                                    |                                        |                   |  |
|                 |                      |                                       |                                                    |                                        |                   |  |
|                 |                      |                                       |                                                    |                                        |                   |  |
|                 |                      |                                       |                                                    |                                        |                   |  |
| •               | when yo              | bu log in t                           | o the OBS system,                                  | press the "My Applications"            |                   |  |
|                 | button.              |                                       |                                                    |                                        |                   |  |
| •               | The erro             | r messag                              | e made during the                                  | application appears on the             |                   |  |
|                 |                      |                                       |                                                    |                                        |                   |  |
|                 | screen.              |                                       |                                                    |                                        |                   |  |

| South Diversity  |                     | 🗮 Uluslararası Öğrenci Başvuru - (sunaremziye@gmail.com) |                                                                           |        |     |                  |                 | (→    |
|------------------|---------------------|----------------------------------------------------------|---------------------------------------------------------------------------|--------|-----|------------------|-----------------|-------|
|                  | kdeniz Üniversitesi | 🖙 2024-2025 A                                            | kademik Yılı Uluslararası Öğrenci Başvuruları (TR-YÖS Sınavı ile Başvuru) |        |     |                  |                 |       |
| A                | kaeniz Universitesi | _                                                        |                                                                           | Tercih | . ( | 🖶 Başvuru Yazdır | 🕒 Başvuruyu Düz | zenle |
| 器 Başvurular 🔹 🔺 |                     | Başvuru Durumu                                           | Başvuru Durumu Başvuru No:10001 Başvuru Tarihi:20.06.2024 2 Sayısı        |        |     |                  | <u>í</u>        |       |
| 🗆 Yayıml         | anan İlanlar        |                                                          |                                                                           |        |     |                  |                 |       |
| 🗆 Başvur         | ularım              |                                                          |                                                                           |        |     |                  |                 |       |
| 🔁 Sonuç          | ^                   |                                                          |                                                                           |        |     |                  |                 |       |
| 🗆 Başvı          | Sonuçları           |                                                          |                                                                           |        |     |                  |                 |       |
| □ Onlir          | Kayıt İşlemleri     |                                                          |                                                                           |        |     |                  |                 |       |
| හිදී Profil      | ^                   |                                                          |                                                                           |        |     |                  |                 |       |
| 🗆 Kimli          | ligileri            |                                                          |                                                                           |        |     |                  |                 |       |
| 🗆 İletişi        | Bilgileri           |                                                          |                                                                           |        |     |                  |                 |       |
|                  |                     |                                                          |                                                                           |        |     |                  |                 |       |

• Click "My Applications" and then "Edit Application" .

| A DENIZ ON LOR OF      |    | 🗮 Uluslararası Öğrenci Başvuru - (su                                      | naremziye@gmail.com)                                                                                                    | <b>☆</b> ↔       |
|------------------------|----|---------------------------------------------------------------------------|----------------------------------------------------------------------------------------------------|------------------|
| Akdeniz Üniversitesi   |    | 2024-2025 Akademik Yılı Uluslarar<br>1. Tercih) Alman Dili ve Edebiyatı B | ası Öğrenci Başvuruları (TR-YÖS Sınavı ile Başvuru)<br>iölümü / Alman Dili ve Edebiyatı, 2. Tercih) Antrenörlük Eğitimi Bölümü / Antrenörlük Eğitimi | Başvuru İnceleme |
| 當Başvurular            | ^  | <b>Başvuru Durumu</b><br>Başvuru Onaya Gönderildi                         | Başvuru Tarih Aralığı : 20.06.2024 22:00-07.07.2024 23:59                                                                                            |                  |
| 🗆 Yayımlanan İlanlar   |    | Genel Başvuru Açıklamaları                                                | llan Tarihi : 10.07.2024 17:00                                                                                                    |                  |
| 🗆 Başvurularım         |    | Başvuru İlanı                                                             |                                                                                                    |                  |
| 🔁 Sonuçlar             | ^  | ,<br>Kimlik Bilgileri                                                     |                                                                                                    |                  |
| 🗖 Başvuru Sonuçları    |    |                                                                           |                                                                                                    |                  |
| Online Kayıt İşlemleri |    | İletişim Bilgileri                                                        |                                                                                                    |                  |
| හිසී Profil            | ^  | Başvuru Bilgileri                                                         |                                                                                                    |                  |
| ☐ Kimlik Bilgileri     |    | Lise Mezuniyet Bilgileri                                                  |                                                                                                    |                  |
| İletişim Bilgileri     |    | Belgeler                                                                  |                                                                                                    |                  |
| □Şifre Değiştir        |    | Sınavlar                                                                  |                                                                                                    |                  |
|                        |    | Program Tercihleri                                                        |                                                                                                    |                  |
|                        |    | Başvuru Tarihi 20.06.2024<br>Başvuru No 10001                             |                                                                                                    |                  |
|                        |    | 🖉 Başvuruyu İptal Et/Düzenle                                              |                                                                                                    | 🖨 Başvuru Yazdır |
|                        |    | <b>I</b>                                                                  |                                                                                                    |                  |
| •                      | Cl | ick the " Cancel/                                                         | 'Edit Application " button.                                                                                                    |                  |

| Uluslararası Öğrenci Başvuru - (so |                                                                                                    | 6                                                                                                    |
|------------------------------------|----------------------------------------------------------------------------------------------------|----------------------------------------------------------------------------------------------------|
|                                    |                                                                                                    |                                                                                                    |
| Basyuru Durumu                     |                                                                                                    | r.                                                                                                    |
| Başvuru Henüz                      | ademik Yılı Uluslararası Öğrenci Başvurulan (TR-YÖS Sınavı ile Başvuru)<br>an Dili ve Edebiyatı Bölümü / Alman Dili ve Edebiyatı, 2. Tercih) Antrenörlük Eğitimi Bölümü / Antrenörlük Eğitimi<br>numu<br>nüz<br>madı<br>ru Açıklamaları<br>i<br>eri |                                                                                                    |
| Tamamianmadi                       |                                                                                                    |                                                                                                    |
| Genel Başvuru Açıklamaları         |                                                                                                    |                                                                                                    |
| Başvuru İlanı                      |                                                                                                    |                                                                                                    |
| Kimlik Bilgileri                   |                                                                                                    |                                                                                                    |
|                                    |                                                                                                    |                                                                                                    |
| ×                                  |                                                                                                    |                                                                                                    |
|                                    |                                                                                                    |                                                                                                    |
| Basarıvla düzenlevemeve al         | nmıştır ve kabul ediyorum seceneği otomatik kaldırılmıştır. Düzenleme işlemi tamamlandığında tekrar onaylama işlemi yapılmaşı gerekmektedir.                                                                                                    |                                                                                                    |
|                                    |                                                                                                    |                                                                                                    |
|                                    | Tamam                                                                                                    |                                                                                                    |
|                                    | 2024-2025 Akademik Yılı Uluslarar<br>1. Tercih) Alman Dili ve Edebiyatı E<br>Başvuru Durumu<br>Başvuru Henüz<br>Tamamlanmadı<br>Genel Başvuru Açıklamaları<br>Başvuru İlanı<br>Kimlik Bilgileri                                                     | Başvuru Unumu<br>Başvuru Henüz<br>Tamamlanmadi       Tekrar onaylanmadığı takdirde başvuru işleme alınmayacaktır !         Başvuru Tarih Aralığı : 20.06.2024 22:00-07.07.2024 23:59         İlan Tarihi : 10.07.2024 17:00         Başvuru İlanı         Kimlik Bilgileri         Başarıyla düzenleyemeye alınmıştır ve kabul ediyorum seçeneği otomatik kaldırılmıştır. Düzenleme işlemi tamamlandığında tekrar onaylama işlemi yapılması gerekmektedir.<br>Tekrar onaylanmadığı takdirde başvuru işleme alınmayacaktır ! |

- the application editing is opened, a message appears on the screen stating that it must be approved again when the application editing is completed.
- Press the "OK" button.

| Some Oniversite          | 🗏 Yatay Geçiş Öğrenci Başvuru Sistemi     |                                                                                                    |  |  |  |  |  |
|--------------------------|-------------------------------------------|----------------------------------------------------------------------------------------------------|--|--|--|--|--|
|                          | Deneme 2022-2023 Bahar Önlisans           | Deneme 2022-2023 Bahar Önlisans                                                                                                    |  |  |  |  |  |
| Akdeniz Üniversitesi     | Başvuru Durumu                            | Başvuru Tarih Araliği : 30.11.2022 00:00-01.01.2023 23:59                                                                                                    |  |  |  |  |  |
| 🛱 Başvurular 🔥           | Başvuru Bilgileri Hatalı, Düzenleyiniz    | İlan Tarihi : 30.11.2022 23:59                                                                                                    |  |  |  |  |  |
| 🗆 Yayımlanan İlanlar     | Genel Başvuru Açıklamaları                |                                                                                                    |  |  |  |  |  |
| 🗆 Başvurularım           | Başvuru İlanı                             |                                                                                                    |  |  |  |  |  |
| 🗠 Sonuçlar 🔹 🔨           | Kimlik Bilgileri                          |                                                                                                    |  |  |  |  |  |
| 🗆 Başvuru Sonuçları      |                                           |                                                                                                    |  |  |  |  |  |
| 🗆 Online Kayıt İşlemleri | İletişim Bilgileri                        |                                                                                                    |  |  |  |  |  |
| ឌឺ Profil 🔹 🔺            | Başvuru Bilgileri                         |                                                                                                    |  |  |  |  |  |
| 🗆 Kimlik Bilgileri       | Eğitim Bilgileri                          |                                                                                                    |  |  |  |  |  |
| 🗆 İletişim Bilgileri     | Belgeler                                  |                                                                                                    |  |  |  |  |  |
| 🗆 Şifre Değiştir         | Program Tercihleri                        |                                                                                                    |  |  |  |  |  |
|                          | 🕑 Kaydet ve İlerle 🛛 Deval                | m Etmek için "Kaydet ve İlerle" Butonunu Tıklayınız                                                                                                    |  |  |  |  |  |
|                          | istenilen belgeler Öğrenci Bilgi Sistemir | is Düzeyinde Yatay Geçiş Esaslarına İlişkin Yönerge"si hükümleri kapsamında, 2021-2022 Eğitim-Öğretim Önlisans Bahar Yarıyılında Genel Ağırlıklı Not Ortalamasına (GANO) göre Kurumlararası Yatay Geçiş başvurusunda<br>ne (OBS) yüklenmiş olup, bulunduğum Yüksek Öğretim Kurumu tarafından gönderilecek belgelerde uyumsuzluğun söz konusu olması halinde herhangi bir hak talebinde bulunmayacağımı ve hakkımda yasal işlemin yapılmasını<br>b.akdeniz.edu.tr/2021-2022-egitim-ogretim-yili-bahar-yariyili-yatay-gecis-duyurusu-835 |  |  |  |  |  |

• Edit the incorrect part.

|                                                 |                                         | ölümü / Alman Dili ve Edebiyat                                 | tı, 2. Tercih) Antrenörlük Eğitimi Bölümü / Antı                                                                                               | enörlük Eğitimi                       |                                       |                      |      |   |
|-------------------------------------------------|-----------------------------------------|----------------------------------------------------------------|----------------------------------------------------------------------------------------------------|---------------------------------------|---------------------------------------|----------------------|------|---|
| Başvuru Durumu<br>Başvuru Henüz<br>Tamamlanmadı |                                         | Fakülte                                                        | Mühendislik Fakültesi                                                                                                    |                                       |                                       |                      |      | - |
|                                                 |                                         | Program                                                        | Seçiniz                                                                                                    |                                       |                                       |                      |      | - |
| Genel Başvuru A                                 | Açıklamaları                            |                                                                | Not: En fazla 10 adet program tercil                                                                                                    | n edebilirsiniz.                      |                                       |                      | <br> |   |
| Başvuru İlanı                                   |                                         |                                                                | 🛨 Tercih Ekle                                                                                                    |                                       |                                       |                      |      |   |
| Kimlik Bilgileri                                |                                         | Tercih Yapılan Programlar                                      |                                                                                                    |                                       |                                       |                      |      |   |
|                                                 |                                         | Fakülte                                                        | Program                                                                                                    |                                       | Değerlendirme Durumu                  | Tercih Sırası        |      |   |
| İletişim Bilgileri                              |                                         | Edebiyat Fakültesi                                             | Alman Dili ve Edebiyatı Bölümü / Alman D                                                                                                    | ili ve Edebiyatı                      | Henüz Değerlendirilmedi               | 1. Tercih            | ¥    | i |
| Başvuru Bilgileri                               | i                                       | Spor Bilimleri Fakültesi                                       | Antrenörlük Eğitimi Bölümü / Antrenörlük                                                                                                    | Eğitimi                               | Henüz Değerlendirilmedi               | 2. Tercih            |      | i |
| Lise Mezuniyet B                                | Bilgileri                               |                                                                |                                                                                                    |                                       |                                       |                      |      |   |
| Belgeler                                        |                                         |                                                                |                                                                                                    |                                       |                                       |                      |      |   |
| Sınavlar                                        |                                         |                                                                |                                                                                                    |                                       |                                       |                      |      |   |
| Program Tercihle                                | eri                                     |                                                                |                                                                                                    |                                       |                                       |                      |      |   |
| Başvuru Tarihi                                  | 20.06.2024                              |                                                                |                                                                                                    |                                       |                                       |                      |      |   |
| Başvuru No                                      | 10001                                   |                                                                |                                                                                                    |                                       |                                       |                      |      |   |
|                                                 |                                         | ır ve kabul ediyorum seçeneği<br>xvuru işleme alınmayacaktır ! | otomatik kaldırılmıştır. Düzenleme işlemi tam                                                                                                  | amlandığında tekrar onaylama işlemi y | yapılması gerekmektedir.              |                      |      |   |
| -                                               | aydet                                   | vuru işleme alınmayacaktır :                                   |                                                                                                    |                                       |                                       |                      |      |   |
| Bu başvuruda t                                  | beran etmiş oldu<br>ke demik Yılı Ulusl | ararası Öğrenci Başvuruları (TR-'                              | duğunu onaylıyorum. Beyan etmiş olduğum b<br>YÖS Sınavı ile Başvuru) için Yukarıda yer alan me<br>ni okudum, onaylıyorum." kutucuğu işaretlene | tni okudum, onaylıyorum.              | aydım yapılmış ise; kaydımın silinmes | sini kabul ediyorum. |      | × |
| 3                                               |                                         |                                                                |                                                                                                    |                                       |                                       |                      |      |   |

- When you come to the "Program Preferences" section, be sure to CONFIRM.
- Press the «Save» button.

# WHEN THE APPLICATION IS APPROVED

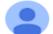

Alıcı: ben 👻

#### Değerli Aday,

23:50 (O dakika önce)

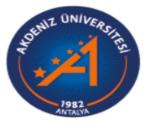

Akdeniz Üniversitesi

2024-2025 Akademik Yılı Uluslararası Öğrenci Başvuruları (TR-YÖS Sınavı ile Başvuru)

Antrenörlük Eğitimi Programı Başvurunuz onaylanmıştır.

Başvurunuzun durumunuzu görmen için https://obs.akdeniz.edu.tr/oibs//foa\_app/ bağlantısını kullanabilirsiniz

İyi Günler.

- When your application is approved, an e-mail will be sent to your e-mail address registered in the system.
- Follow the results announcement in the announcements section of the unit you applied to on the announcement date.

# WHEN THE APPLICATION IS APPROVED

| Same UNIVERCIAL                          | 🗮 Uluslararası Öğrenci Başvuru - (sunaremziye@gmail.com)                               |                                  |  |  |  |
|------------------------------------------|----------------------------------------------------------------------------------------|----------------------------------|--|--|--|
| 1992<br>Articit                          | 🕼 2024-2025 Akademik Yılı Uluslararası Öğrenci Başvuruları (TR-YÖS Sınavı ile Başvuru) |                                  |  |  |  |
| Akdeniz Üniversitesi                     | Başvuru Durumu Başvuru No:10001 Başvuru Tarihi:20.06.2024                              | Tercih 2 Başvuru Yazdır 🖉 Göster |  |  |  |
| <b>₩ Başvurular</b>                      |                                                                                        |                                  |  |  |  |
| 🗆 Başvurularım                           |                                                                                        |                                  |  |  |  |
| Sonuçlar                                 |                                                                                        |                                  |  |  |  |
| □ Daşvuru Sonluçian                      |                                                                                        |                                  |  |  |  |
| හිදී Profil                              |                                                                                        |                                  |  |  |  |
| ☐ Kimlik Bilgileri                       |                                                                                        |                                  |  |  |  |
| □ İletişim Bilgileri<br>□ Şifre Değiştir |                                                                                        |                                  |  |  |  |

• When you log in to the My Applications section of the system, if your application is approved, only the Show button is active. You can view the application but cannot make any changes.

### WHEN THE APPLICATION IS APPROVED

| Akdeniz Üniversitesi     | 🗮 Uluslararası Öğrenci Başvuru - (sunaremziye@gmail.com)                                                                                                    |                                                           | ∦ (→             |
|--------------------------|----------------------------------------------------------------------------------------------------|-----------------------------------------------------------|------------------|
|                          | 2024-2025 Akademik Yılı Uluslararası Öğrenci Başvuruları (TR-YÖS Sınavı ile Başvuru)<br>1. Tercih) Alman Dili ve Edebiyatı Bölümü / Alman Dili ve Edebiyatı, 2. Tercih) Antrenörlük Eğitimi Bölümü / Antrenörlük Eğitimi |                                                           | Başvuru İnceleme |
| 昌Başvurular 🔥 🔺          | Başvuru İşleme Alındı.<br>Başvurunuz Düzenlemeye                                                                                                    | Başvuru Tarih Aralığı : 20.06.2024 22:00-07.07.2024 23:59 |                  |
| 🗆 Yayımlanan İlanlar     | Kapatılmıştır<br>Başvuru Onaya Gönderildi                                                                                                    | İlan Tarihi : 10.07.2024 17:00                            |                  |
| 🗆 Başvurularım           | Genel Başvuru Açıklamaları                                                                                                    |                                                           |                  |
| 🗠 Sonuçlar 🔹 🔺           |                                                                                                    |                                                           |                  |
| 🗖 Başvuru Sonuçları      | Başvuru İlanı                                                                                                    |                                                           |                  |
| 🗆 Online Kayıt İşlemleri | Kimlik Bilgileri                                                                                                    |                                                           |                  |
| හිදී Profil 🔹 🔺          | İletişim Bilgileri                                                                                                    |                                                           |                  |
| 🗆 Kimlik Bilgileri       | Başvuru Bilgileri                                                                                                    |                                                           |                  |
| □ İletişim Bilgileri     | Lise Mezuniyet Bilgileri                                                                                                    |                                                           |                  |
| ☐Şifre Değiştir          | Belgeler                                                                                                    |                                                           |                  |
|                          | Sinavlar                                                                                                    |                                                           |                  |
|                          | Program Tercihleri                                                                                                    |                                                           |                  |

• When you log in to the My Applications section of the system, if your application is approved, only the Show button is active. You can view the application but cannot make any changes.

# **CERTAIN REGISTRATION**

- As a result of the evaluation, students who are placed in our university gain the right to final registration.
- Final registrations are made IN PERSON on the dates specified in the Academic Calendar. will be done.